SVDTS With Keygen (April-2022)

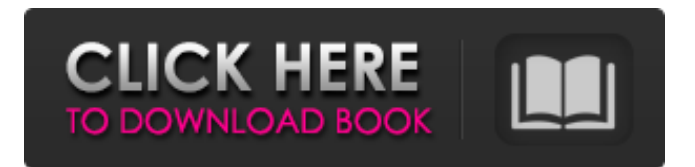

## **SVDTS Crack Download [Win/Mac] 2022 [New]**

Please read the description here. A: This answer is in two parts Timestamp the clips in the sequence editor Basic instructions Use the Timestamp feature of the Sequence Editor for this (menu: View - Sequence Editor). Then load the sequence (using 'Load'. A dialog box should appear.) Go to 'Timestamp Mode' and set a start time. Start the sequence. At the end of the sequence, go to the 'Timestamp Mode' tab and set the end time. Then finalize the timeline and press 'Save'. The results will now show up in the sequencing window. Timestamp the clips one by one A bit more instructions This applies to Vegas Pro 9 and later. Launch VEGAS Pro. Load a sequence. You should now be in the Sequence Editor with the clips. Make sure the 'Edit List' is checked. (this is an action to the left of the 'Delete' key.) Select all the clips. (Command A.) Go to the sequence editor and select 'Timestamp Mode' on the right hand side. Start the sequence. Set the start time. Set the end time. (Command B.) Ok, maybe you'll need to adjust the clip positions a bit. (You can do this to the right of the 'Delete' key.) Save the clip. Maybe save the sequence. Vegas Pro should now look something like this. You should now be able to re-open the sequence and see the timestamp. As with most features in Vegas Pro, the functionality isn't limited to the timeline. Just add a sequence or segment to the timeline and you should be able to mark it from a new timeline window. Venture capitalists (VCs) and big-time tech corporations are prepared to pump in hundreds of millions of dollars toward Project Ara, the prototype for a modular smartphone that Google hopes will "unlock the future of computing." On Monday, the search giant announced that the program, which involves development of a smartphone made of customizable modules, would be an initiative of the Internet giant's Advanced Technologies & Projects (ATAP) division. Project Ara, which is named after the organic chemistry element, will be headed by Regina Dugan, a former director of the Defense Advanced Research Projects Agency (DARPA). That same week, the ATAP division announced a new partnership with two

### **SVDTS Crack + Torrent (Activation Code) Free Download (Latest)**

SVDTS is a simple, powerful and lightweight software solution that enables video editors to add a date time stamp to their video projects by using the VEGAS Pro video editing tool. After doing that, whenever you start VEGAS Pro, you'll be able to find this utility in the Tools - Extensions menu. The timestamps can be added to a single video project or to a photograph. If you decide to use the track mode, it is possible to stamp all the clips of a video track. SVDTS works on both track and clip mode and the ongoing time mode is supported. and it can be easily installed and configured. The controls are available on windows that can be docked and undocked easily, making it easy to access through VEGAS Pro, as it integrates in the layout seamlessly. Installing the extension can be easily done by just copying the DLL in the application folder. After doing that, whenever you start VEGAS Pro, you'll be able to find this utility in the Tools - Extensions menu. The timestamps can be added to a single video project or to a photograph. If you decide to use the track mode, it is possible to stamp all the clips of a video track. SVDTS is a lightweight software solution that enables video editors to add a date time stamp to their video projects by using the VEGAS Pro video editing tool. Since the application is actually an extension for the host app mentioned above, you need to have it installed on your computer before attempting to deploy or use SVDTS's capabilities. You don't need any additional application whenever you decide to timestamp your videos, and also you don't need to burn the date on your clips before handling them with recorded date information. SVDTS works on both track and clip mode and the ongoing time mode is supported. and it can be easily installed and configured. The controls are available on windows that can be docked and undocked easily, making it easy to access through VEGAS Pro, as it integrates in the layout seamlessly. Installing the extension can be easily done by just copying the DLL in the application folder. After doing that, whenever you start VEGAS Pro, you'll be able to find this utility in the Tools - Extensions menu. The timestamps can be added to a single video project or to a photograph. If you decide to use the track mode, it is possible to stamp all the clips of a video track. SVD 09e8f5149f

#### **SVDTS**

SVDTS is a lightweight software solution that enables video editors to add a date time stamp to their video projects by using the VEGAS Pro video editing tool. Since the application is actually an extension for the host app mentioned above, you need to have it installed on your computer before attempting to deploy or use SVDTS's capabilities. You don't need any additional application whenever you decide to timestamp your videos, and also you don't need to burn the date on your clips before handling them with recorded date information. SVDTS works on both track and clip mode and the ongoing time mode is supported. and it can be easily installed and configured. The controls are available on windows that can be docked and undocked easily, making it easy to access through VEGAS Pro, as it integrates in the layout seamlessly. Installing the extension can be easily done by just copying the DLL in the application folder. After doing that, whenever you start VEGAS Pro, you'll be able to find this utility in the Tools - Extensions menu. The timestamps can be added to a single video project or to a photograph. If you decide to use the track mode, it is possible to stamp all the clips of a video track. SVDTS is a version 0.8 with Mac version available. It is now released to the public so that users have the option to use it (use the instructions in the readme file included with the download). About the author: I'm Mario Dormino, a freelance software engineer. Nowadays I'm working on SVDTS, an application that enhances VEGAS Pro, the most popular Adobe After Effects for Windows and a Free Creative Cloud alternative which allows you to edit and edit your project videos with many more capabilities. I also work for ACID Network as a full time designer. You can take a look at my site at www.chicame.com for more information about me or at some of the most used websites like Google or YouTube, and try to keep in touch! I would appreciate it! :) SVDTS is a lightweight software solution that enables video editors to add a date time stamp to their video projects by using the VEGAS Pro video editing tool. Since the application is actually an extension for the host app mentioned above, you need to have it installed on your computer before attempting to deploy or use SVDTS's capabilities. You don't need any additional application whenever you decide to timestamp your videos,

#### **What's New In SVDTS?**

VideoPro timestamps existing video clips, so that the date and time appears in the edit window as an identification frame and also to change the video to a different format using VC-1 compression and the quality. SVDTS work in the Windows 7 and Windows 8 with the Professional, Ultimate and Enterprise versions of the Media Encoder or Media Encoder Bundle. If you have installed all the above tools, you are ready for the final steps required for starting VEGAS. After choosing a folder, you'll have to locate the SVDTS extension on your computer and install it. It will be located in VEGAS Tools \ Extensions. Now when you want to timestamp a clip or photo, choose it from the list of files and then click the Start Time Stamp button on the top of the SVDTS window. Then click the Set timestamp button on the bottom right, or simply double click it to see the current date and time inside the VEGAS Pro window. When you have finished working with SVDTS and want to remove it from the program, simply go to Tools - Extensions - and then click the Uninstall. When asked to remove the extension, click Yes. Step 3: Configuring SVDTS To get SVDTS working with VEGAS Pro, you need to specify the path to the media encoder's DLL files. This is actually the same path you need for VideoPaint. To find the path to the dll files, search the Windows registry for the key "Software\Microsoft\MediaEncoder" Right click and select New and create a new DWORD REG\_SZ registry value named MediaEncoderPath and set the value to the following: "%Program Files%\Media Encoder". In VEGAS, please select Edit - Preferences - General. Under Project Import, click Import to open the Import Media File dialog window. You will see a checkbox for DTS. Click Ok to import your projects with DTS information. To make SVDTS work with the new imported files, you need to place the DLL files you need inside the SVDTS directory. You can place them in the Windows\SysWoW64 or Windows\System32 directory. Step 4: Timestamping your projects and exports SVDTS provides seamless integration with VEGAS Pro using an extension. Open the project properties in VEGAS Pro and make sure the Video Track box is checked. It

# **System Requirements For SVDTS:**

Windows 8.1, Windows 7, Windows Vista, Windows XP with Service Pack 3, Windows 2000 with Service Pack 3 or Windows 98 with Service Pack 3 Minimum system requirements for Windows 10 are as follows: Windows 8.1, Windows 10 with Windows 7, Windows 8, Windows 8.1 with Windows XP, Windows 7 with Windows 8, Windows Vista with Windows XP or Windows 2000 with Windows XP Minimum system requirements for Mac OS X Mac OS X 10.6 Snow Leopard Supported Features The FaceMatch interface provides face detection and

<https://www.midatlanticherbaria.org/portal/checklists/checklist.php?clid=71677> <https://www.cch2.org/portal/checklists/checklist.php?clid=10127> <https://mydreamfinances.com/wp-content/uploads/2022/06/manred.pdf> <https://www.intermountainbiota.org/portal/checklists/checklist.php?clid=71676> [https://lobenicare.com/wp-content/uploads/2022/06/AmoK\\_Exif\\_Sorter-1.pdf](https://lobenicare.com/wp-content/uploads/2022/06/AmoK_Exif_Sorter-1.pdf) <https://serv.biokic.asu.edu/paleo/portal/checklists/checklist.php?clid=3618> <https://nunafrut.com/qpfcalc-5-0-2-crack-win-mac-latest-2022/> <https://www.digitalgreenwich.com/hostaccess-with-product-key-pc-windows/> <https://www.hermitmehr.at/wp-content/uploads/savsham.pdf> <https://portal.neherbaria.org/portal/checklists/checklist.php?clid=14663> [https://elycash.com/upload/files/2022/06/7xo9Iux4h3FlRzCY3wcJ\\_08\\_ddcbbd917d298313bd9daa928c7c96b1\\_file.pdf](https://elycash.com/upload/files/2022/06/7xo9Iux4h3FlRzCY3wcJ_08_ddcbbd917d298313bd9daa928c7c96b1_file.pdf) [http://tradefrat.com/upload/files/2022/06/yC2B6GcaYWOE1noDSPUW\\_08\\_ddcbbd917d298313bd9daa928c7c96b1\\_file.pdf](http://tradefrat.com/upload/files/2022/06/yC2B6GcaYWOE1noDSPUW_08_ddcbbd917d298313bd9daa928c7c96b1_file.pdf) <https://astrioscosmetics.com/usbcrypt-10-0-3-0-crack-torrent/> <http://onemorelure.com/hard-baits/topwater/bibus-crack-registration-code-free-download-x64/> [https://www.cdnapolicity.it/wp-content/uploads/2022/06/Quick\\_ESP\\_Test.pdf](https://www.cdnapolicity.it/wp-content/uploads/2022/06/Quick_ESP_Test.pdf) <https://bonnethotelsurabaya.com/promosi/o-o-driveled-professional-edition-crack-free-latest> <https://carolwestfineart.com/breakpe-crack-torrent-activation-code-free/> <https://damariuslovezanime.com/inputdaddy-crack-with-keygen-download-win-mac/> [https://iptvpascher.com/wp-content/uploads/2022/06/Torch\\_Password\\_Recovery\\_Crack\\_\\_\\_X64\\_2022Latest.pdf](https://iptvpascher.com/wp-content/uploads/2022/06/Torch_Password_Recovery_Crack___X64_2022Latest.pdf) [https://www.extremo.digital/wp-content/uploads/2022/06/Send\\_To\\_Tools.pdf](https://www.extremo.digital/wp-content/uploads/2022/06/Send_To_Tools.pdf)